# WINDOWS XP

**Autor: Amarildo Correia de Melo**

# **COLEÇÃO NAVEGANDO NO WINDOWS XP**

### **INFORMÁTICA**

# Microsoft Windows<sup>xp</sup>

**Editora Melo LTDA 1ª EDIÇÃO 2015**

# **DEDICATÓRIA:**

À minha família, pelo o incentivo e companheirismo.

" O Senhor é meu pastor, nada me faltará. sl: 23: 1.

# **SUMÁRIO**

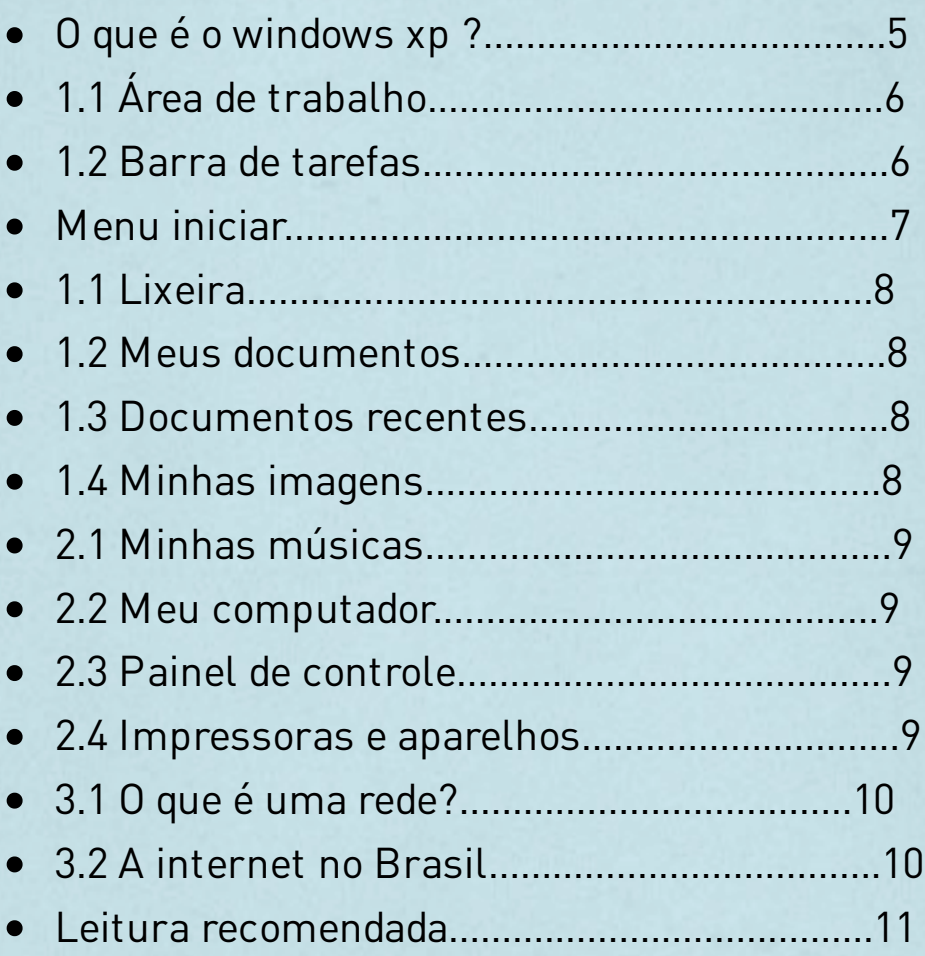

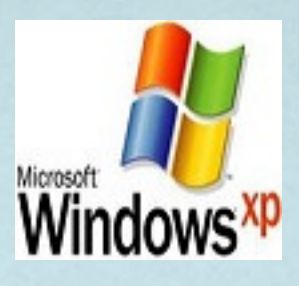

#### **O que é o windows xp ?**

O Windows XP é uma família de sistemas operacionais de 32 e 64-bits produzido pela Microsoft, para uso em computadores pessoais, incluindo computadores residenciais e de escritórios, notebooks e media centers. O nome "XP" deriva de eXPerience,2 . O Windows XP é o sucessor de ambos os Windows 2000 e Windows Me e é o primeiro sistema operacional para consumidores produzido pela Microsoft construído em nova arquitetura e núcleo (Windows NT 5.1). O Windows XP foi lançado no dia 25 de Outubro de 2001, e mais de 400 milhões de cópias estavam em uso em Janeiro de 2006, de acordo com estimativas feitas naquele mês pela empresa de estatísticas IDC.3

# **1.1 A ÁREA DE TRABALHO:**

A área de trabalho é a pri**me**eira tela que você visualiza ao iniciar o Windows xp. No Windows a sua função é similar a uma mesa de escritório. Os programas são executados dentro de janelas que ficam sobre a área de trabalho.

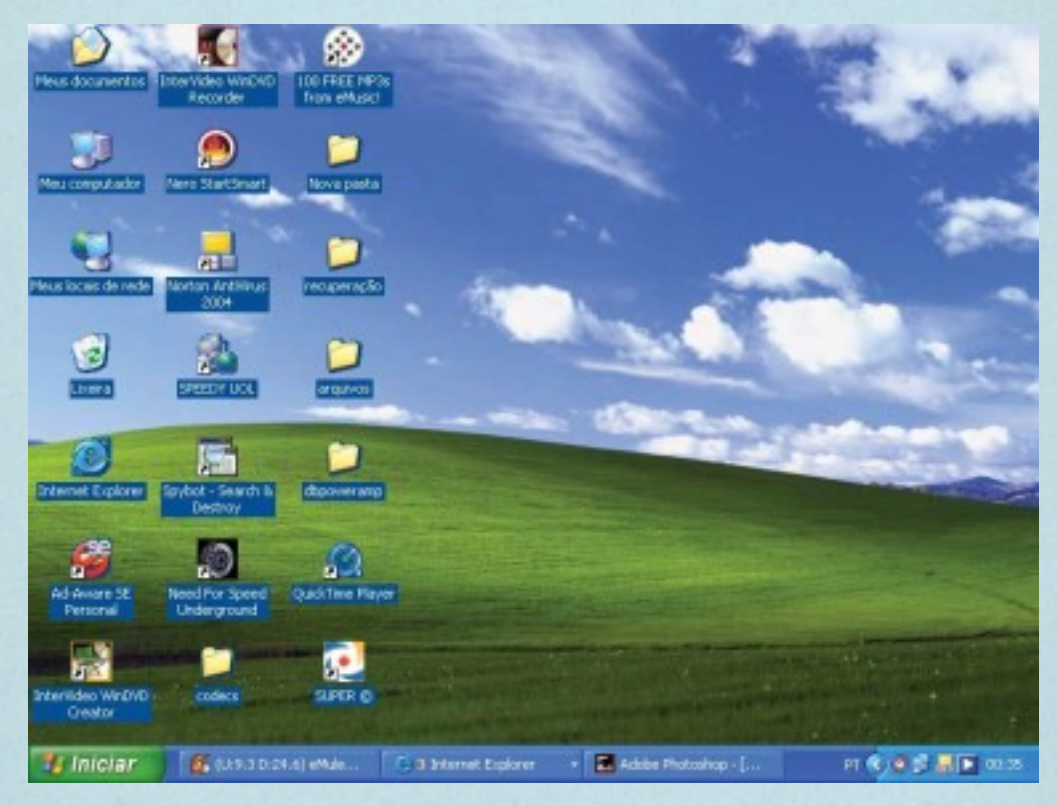

#### **1.2 BARRA DE TAREFAS:**

É uma barra horizontal localizada na parte inferior da área de trabalho.

6

É nela que está localizada o botão que aciona o menu iniciar e, também, a referência para todas as aplicações que estão em uso.

#### **MENU INICIAR:**

Por meio dele é que se começa a trabalhar com os recursos do Windows XP. Clique no botão iniciar para abrir um documento, acionar um aplicativo, modificar configurações, etc. Para acionar uma aplicação com o botão iniciar, basta clicar sobre ele e em seguida deslizar o ponteiro do mouse sobre suas opções.

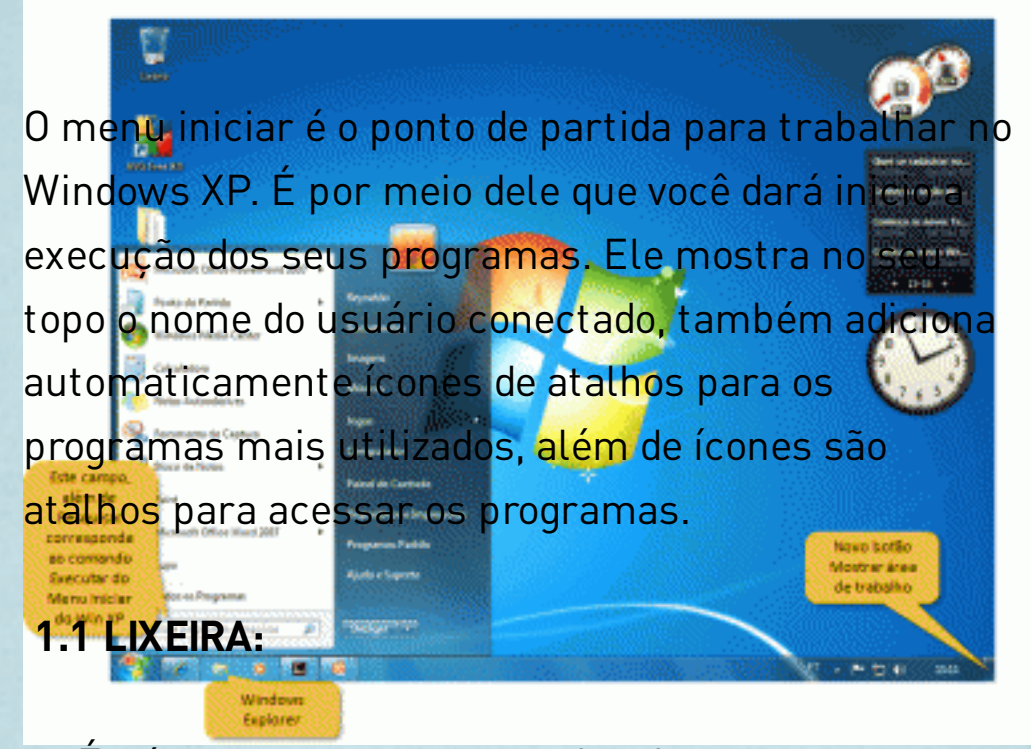

7 É o ícone que representa o local para armazenamento temporário de arquivos excluídos. Por meio dela você pode recuperar arquivos excluídos por algum descuido.

#### **1.2 MEUS DOCUMENTOS:**

É uma pasta que exibe a pasta meus documentos. É a localização ideal para guardar arquivos e pastas pessoais.

# **1.3 DOCUMENTOS RECENTES:**

Essa opção do menu exibe todos os últimos documentos trabalhados recentemente no Windows xp. **1.4 MINHAS IMAGENS:**

8 É uma pasta dedicada a agrupar arquivos de imagens do usuário.

# **2.1 MINHAS MÚSICAS:**

É uma pasta dedicada a agrupar arquivos de sons do usuário.

#### **2.2 MEU COMPUTADOR:**

É uma pasta que exibe todas as unidades de disco do computador.

#### **2.3 PAINEL DE CONTROLE:**

É uma pasta que permite configurar o Windows xp. Por meio dela você pode configurar recursos da rede, impressoras, aparência de tela, sons, etc.

# **2.4 IMPRESSORAS E APARELHOS:**

# É uma pasta que permite configurar as impressoras, que serão utilizadas para a impressão. **3.1 DEFINIÇÃO: O QUE É UMA REDE?**

Uma rede é basicamente<sub>y</sub> dois ou mais computadores , interligados por um cabo trocando informações e compartilhando recursos. As redes surgiram com a necessidade de os usuários de computadores das empresas terem de compartilhar programas, equipamentos e bases de dados. Com uma rede é possível ter vários usuário utilizando uma única impressora compartilhada, ou mesmo um aparelho de fax, um modem ou unidade de disco.

#### **3.2 A INTERNET NO BRASIL:**

A rede internacional de pesquisa foi criada em julho de 1990, como um projeto do Ministério da Educação, para gerenciar a rede acadêmica no Brasil, até então dispersa em iniciativas isoladas. E 1995 foi liberado o uso comercial da Internet no Brasil. Os primeiros provedores de acesso comerciais à rede, surgiram em julho de 2001.

#### **LEITURA RECOMENDADA:**

MELO. A. C. DE. Informátiga, terminologia, windows Me E WORD 2015 Amazonas. Melo, 2015. WHITE, R Como Funciona o Computador, Amazonas: Quark 2015.

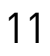